# DINSTAR 早信通达

## 中继网关录音配置

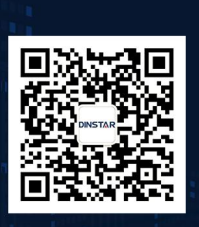

深圳鼎信通达股份有限公司<br>联系电话: 0755-61919966 地址:深圳市南山区兴科一街万科云城一期七栋A座18楼

### 关于本文档

本文档主要介绍中继网关录音配置方法。

#### 适用对象

本手册适合下列人员阅读:

- 安装维护工程师
- 技术支持工程师
- 相关技术和市场人员

修订记录

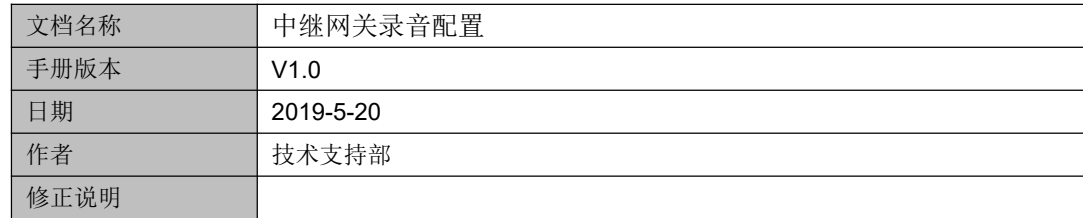

(1)在号码过滤*—*主叫白名单 添加一条白名单,号码配置点号".",代表匹配任意号码都 录音。

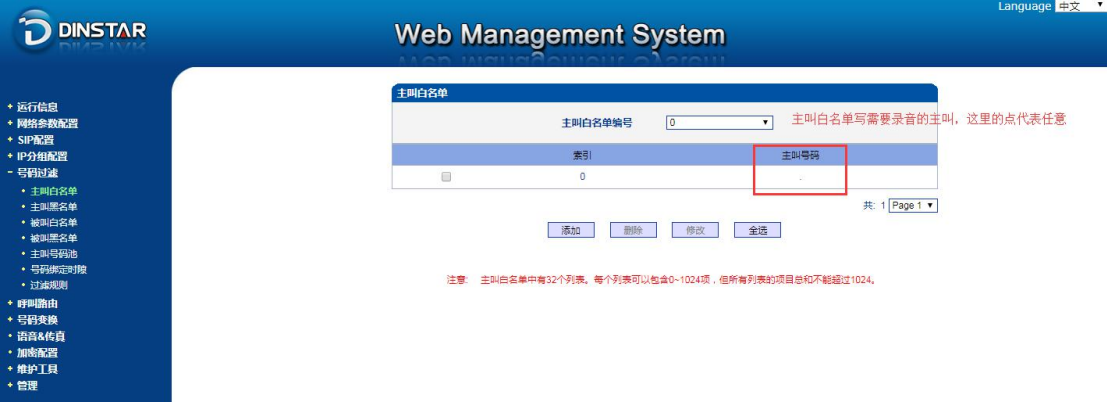

(2)在号码过滤—过滤规则 里添加一条规则,"录音白名单"选项里选择前面添加好的主 叫白名单编号,其他的不用设置,如图。

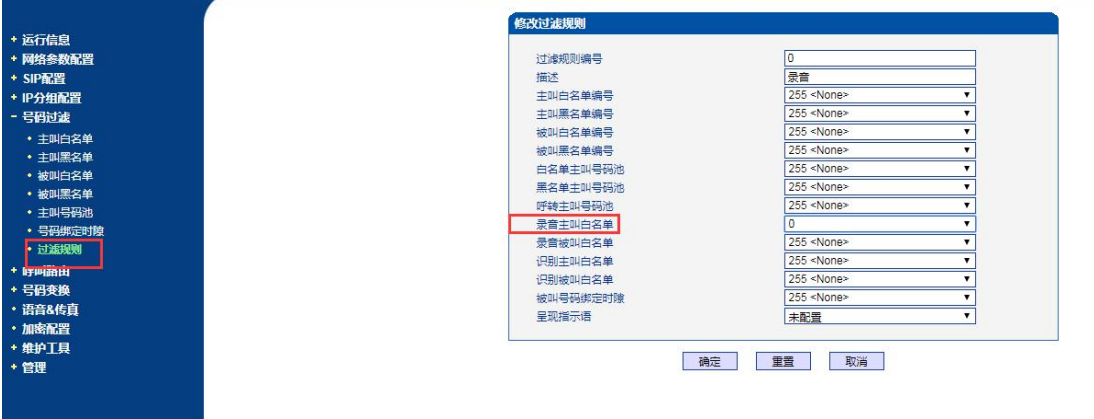

(3) 在 IP-PSTN 路由或 IP-IP 路由里绑定录音过滤规则编号, 如下图。

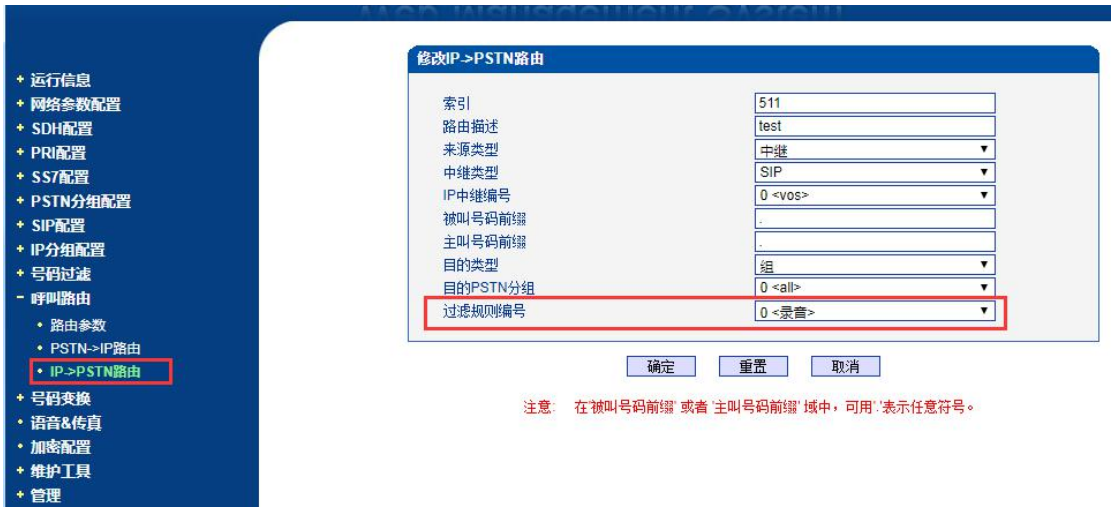

#### (4)配置录音服务器

在管理—服务器参数 界面启用录音, 配置录音服务器 IP 地址, 端口固定 2999。

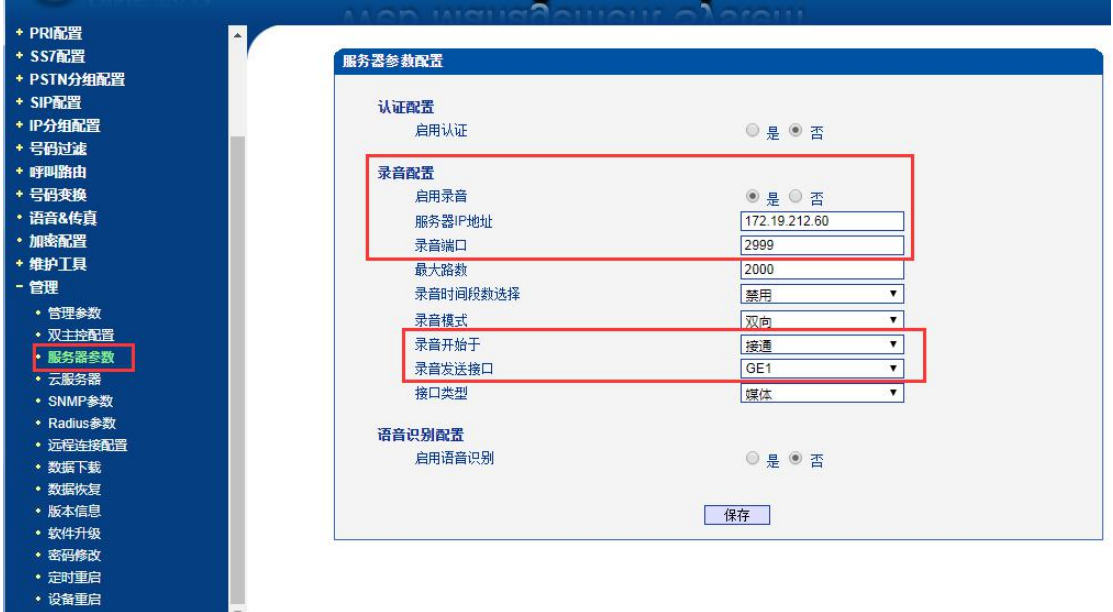

注意:使用 711a/u 编解码通话,不支持录音!